## INSIGH by VERSO

# access to retirement

At Verso we believe that you have the right to know precisely how your hard-earned retirement fund investment is working for you. That's why we designed Verso InSight specifically for you!

Verso InSight allows you to view and monitor your personal retirement funds, enabling you to make the decisions you need to make to ensure that you are saving enough for your retirement.

And the great news is Verso InSight is accessible via a web address or as a FREE app download from both Google Play Store and Apple App Store.

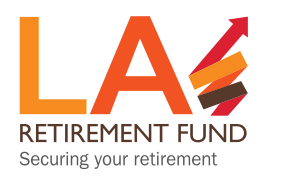

021 943 5305 **X** support@laretirementfund.co.za www.laretirementfund.co.za

## The Benefits

#### Effortlessly and securely take control of your financial future.

- View and update all your personal details.
- View all scheme related information such as rules and investment details.
- $\vee$  View your personal fund information, such as salary and contribution amounts.
- Perform retirement projections.  $\bullet$
- View your benefit statements and other fund related documentation.
- $\vee$  View your investment options in accordance with the rules of the Fund.
- $\vee$  View and update your beneficiary nomination for death benefits.

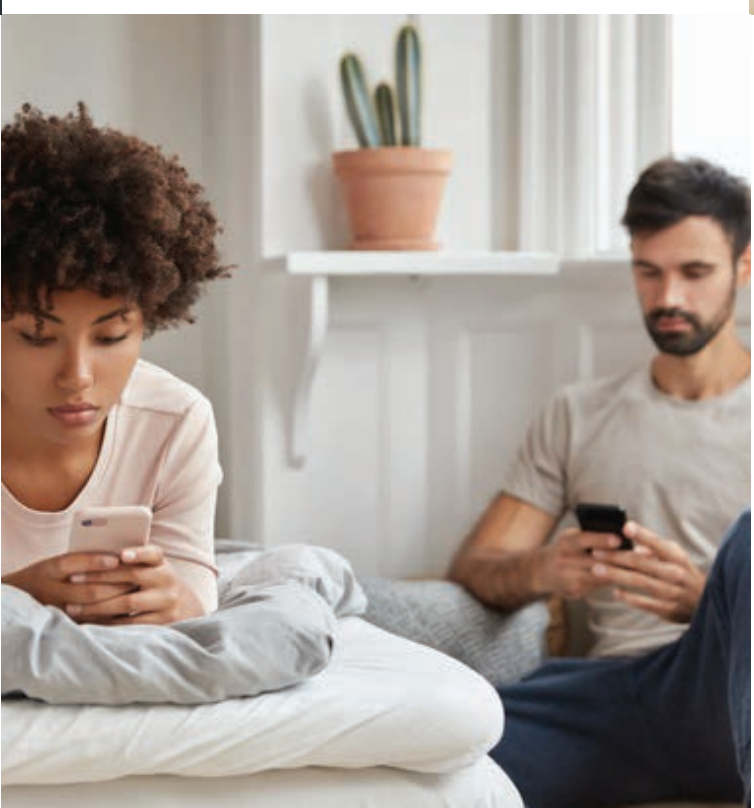

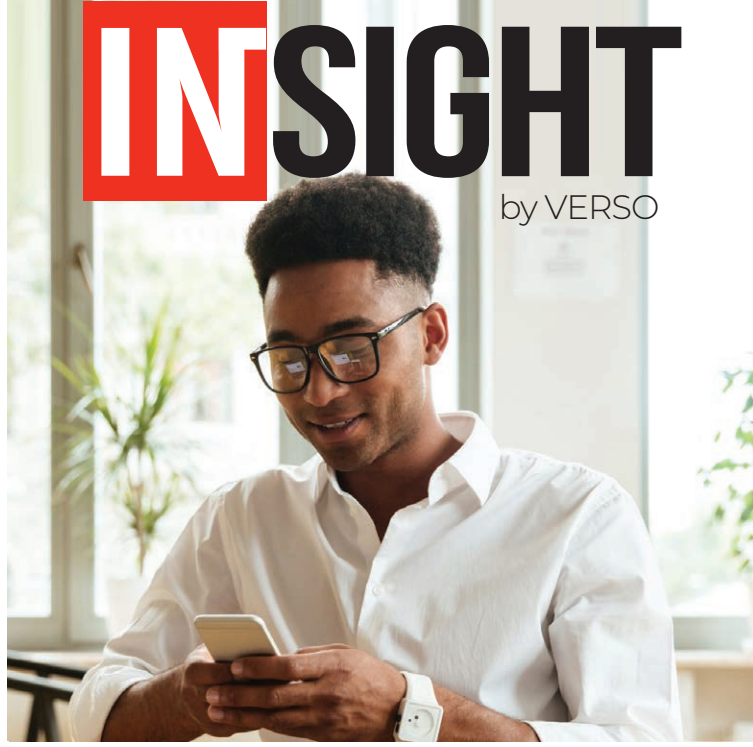

## Easy registration

Register for Verso InSight, by using the login on www.laretirementfund.co.za, or by downloading the app.

- **1** Enter your ID number and surname.
- **2** Elect to receive your one-time password via SMS or email.
- **3** Capture the one-time pin that was sent to you.
	- **4** Provide your own password and set your password reminders.

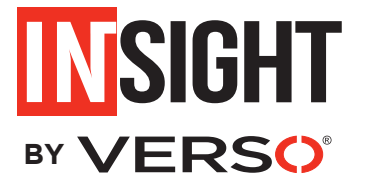

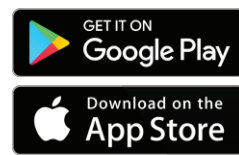

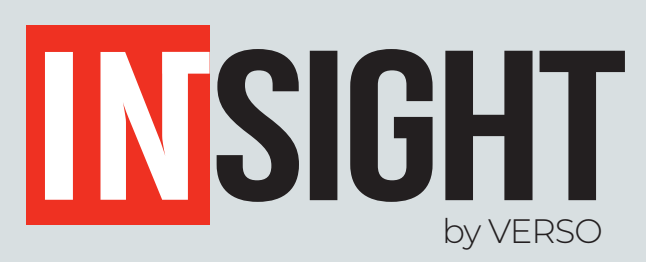

### Effortlessly and securely take control of your financial future.

Once you are logged into your Member Web record, click on the drop down arrows and tabs to explore your fund information and personal details.

#### Personal details

**1**

You can view all your personal details such as your member details, contact details and employer details which includes salary and contribution information.

#### Scheme information **2**

View all scheme related information such as rules and investment details.

#### Fund details

**3**

View your personal fund information, such as salary and contribution amounts.

#### Fund values **4**

This section displays your fund value and a breakdown of your investments per portfolio. Select the next tab if you have more than one investment portfolio.

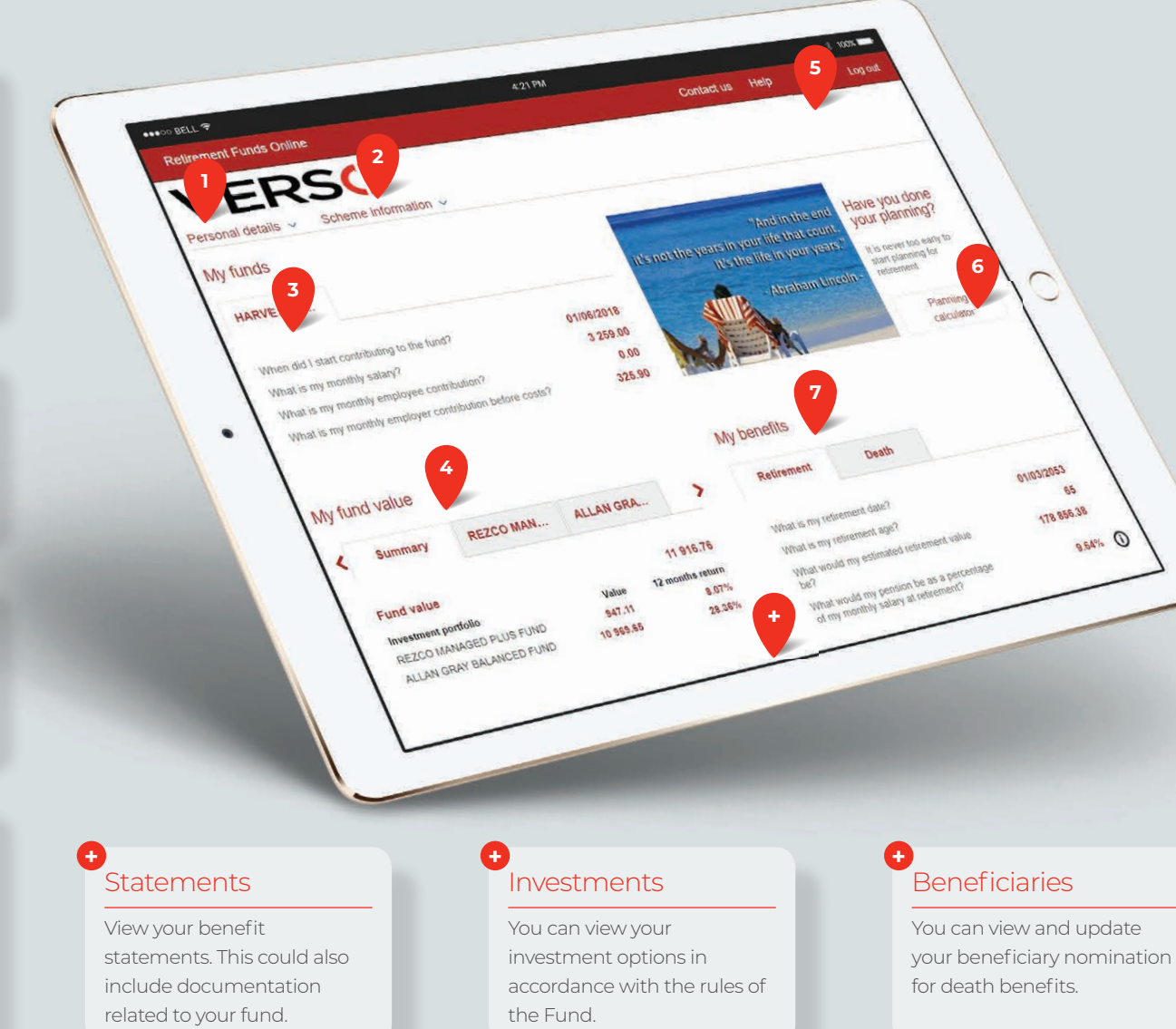

#### User information **5**

This will be your initials and surname and indicates that you have logged into your fund membership(s).

#### Planning calculator **6**

You can play around with some information to get a projected calculation of your values upon withdrawal or retirement. *These are estimated values ONLY and not guaranteed.*

#### **Benefits**

**7**

These tabs display all your benefits under the Fund, whether payable by the Fund.

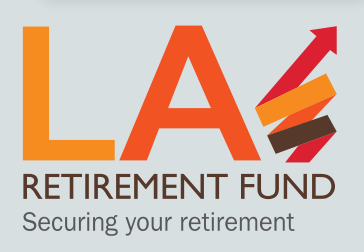

Ensure that your HR has provided the fund administrator with your e-mail address as the system must contain at least this information before you can register. Thereafter, please go to https://ebadmin.verso.co.za/ to comple the registration (registration for Individual). You will also find a very useful "How to register" link to assist you with the process. Members who are already registered, can continue to use their previous username to acc improved member web portal. For any queries, please contact your HR department or the fund administrator at  ${\sf support@}$ laretirementfund.co.za / 021 943 5305